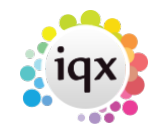

## **How to add a New Company Record**

To add a new company: Open the company selector by clicking on the Companies icon.

Click on the New button. A screen similar to the following one is displayed.

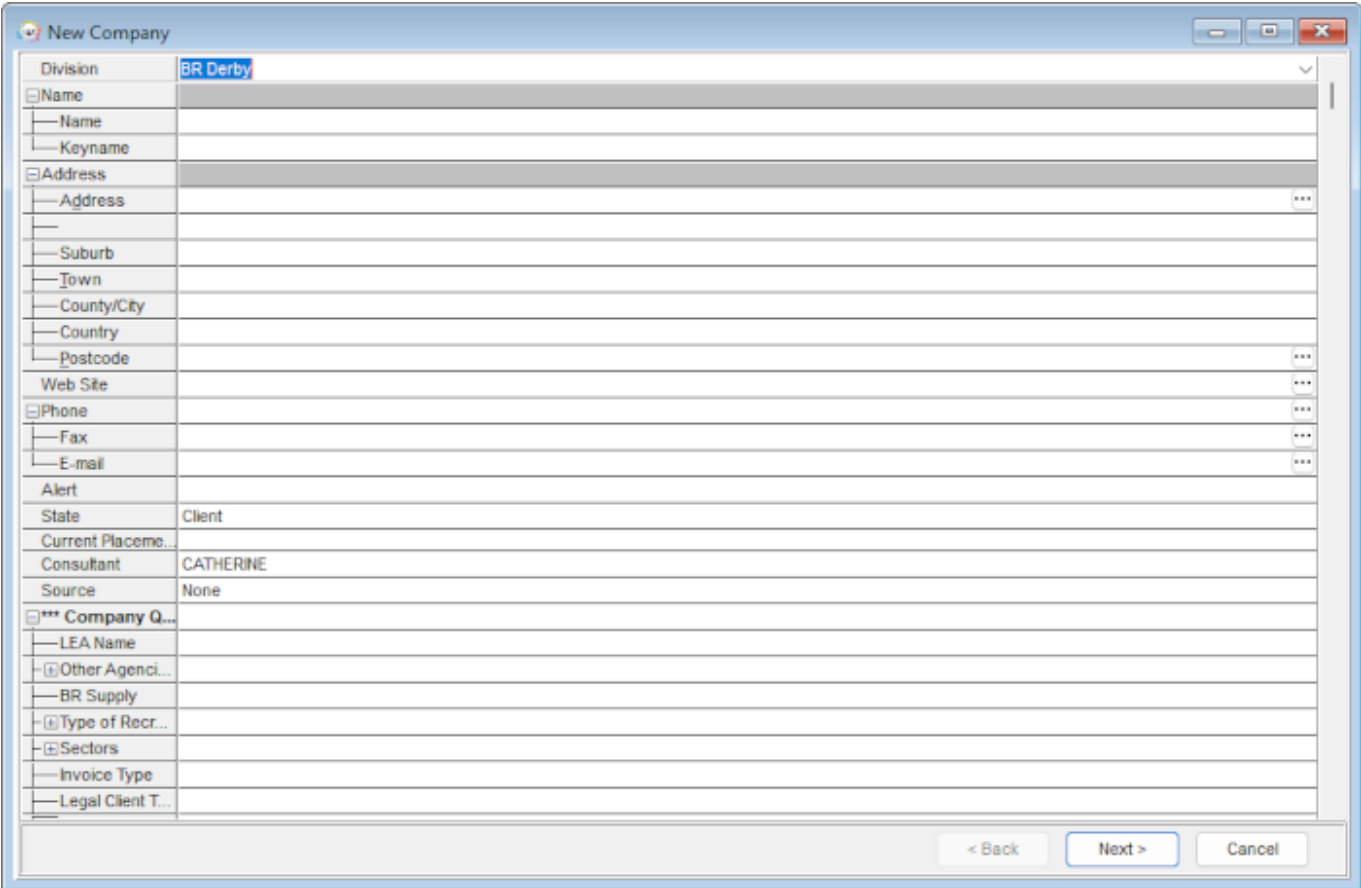

Click on the + button to expand a section and enter the company's details.

## Keyboard shortcuts

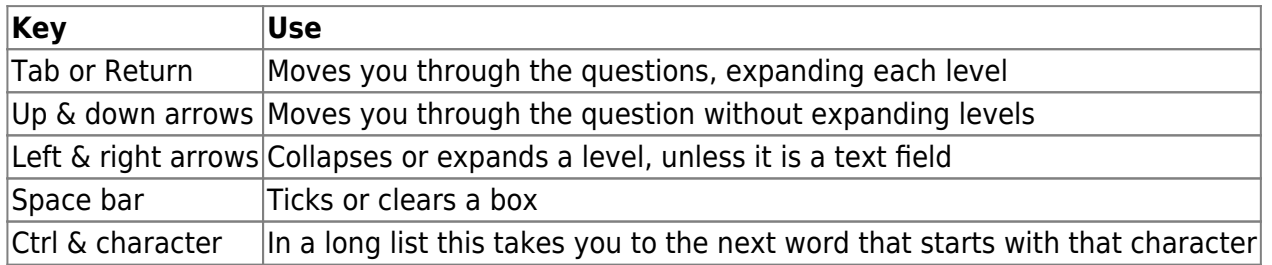

The information that you are asked for depends on what has been requested by your company. There will be some fields which must be entered. When you have input the information against all the relevant and necessary fields, click on next.

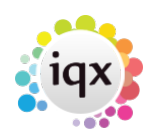

The next screen requires you to enter the first contact person's details, again the information you are asked for depends on what has been requested by your agency.

When you have entered all the information click on the Finish button.

This will open the created Company Record.

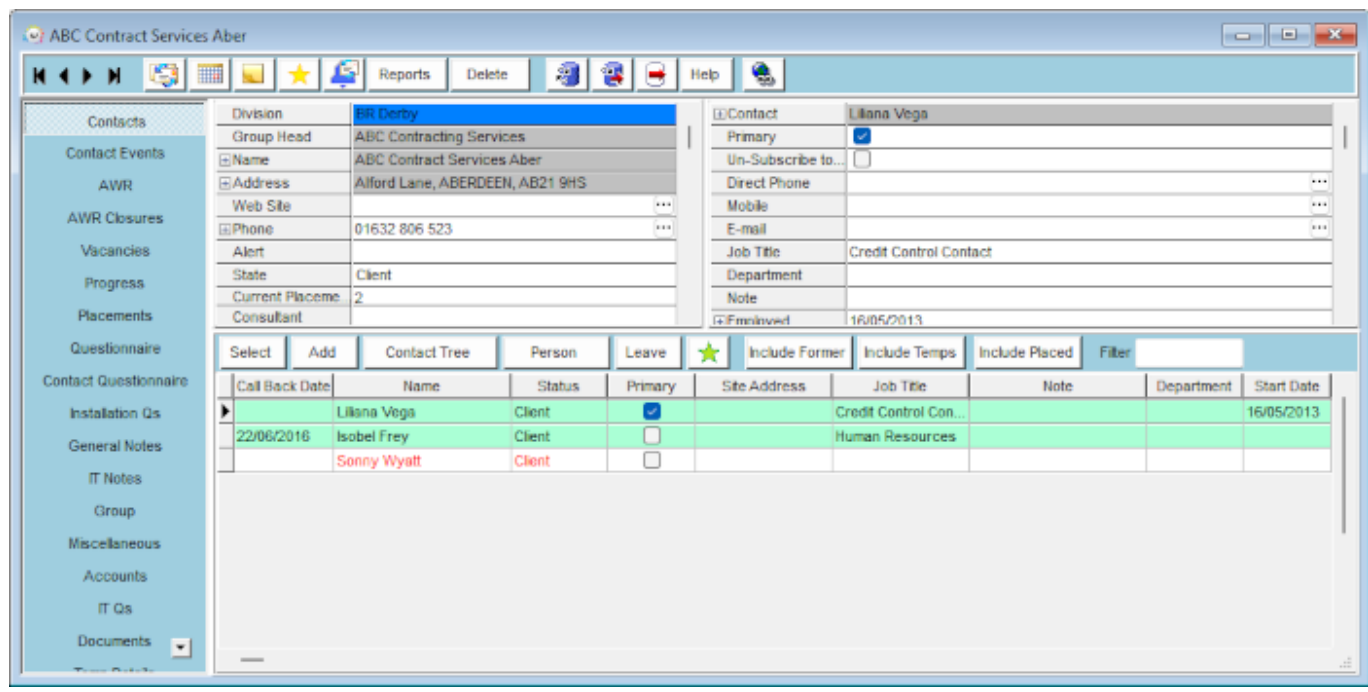

Go back to [Getting Started](https://iqxusers.co.uk/iqxhelp/doku.php?id=3_quick_guides)

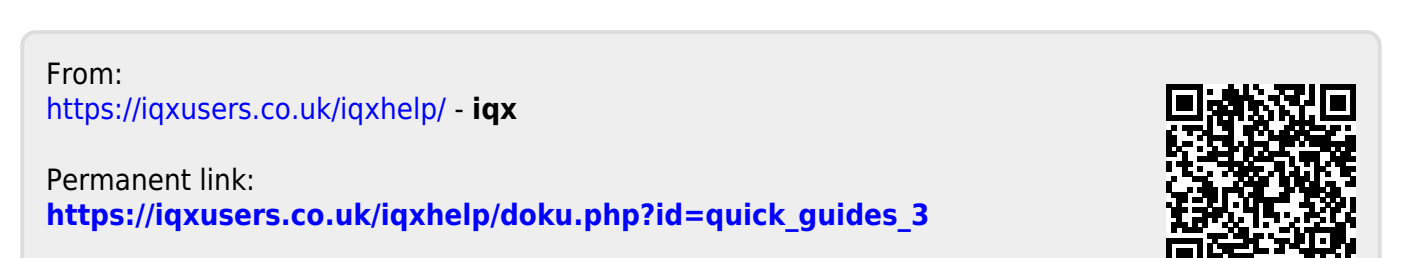

Last update: **2022/06/02 14:58**

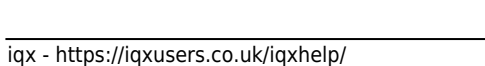